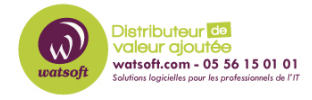

[Base de connaissances](https://watsoft.deskpro.com/kb) > [Kaspersky](https://watsoft.deskpro.com/kb/kaspersky) > Comment réduire la taille du fichier KAV log.lfd dans [Kaspersky Security Center ?](https://watsoft.deskpro.com/kb/articles/comment-r-duire-la-taille-du-fichier-kav-log-lfd-dans-kaspersky-security-center-2)

## Comment réduire la taille du fichier KAV\_log.lfd dans Kaspersky Security Center ?

Maxime - 2020-05-28 - [Kaspersky](https://watsoft.deskpro.com/kb/kaspersky)

Si vous avez sur votre Security Center, un fichier KAV log.lfd d'une taille très importante, sachez que ceci est lié à Microsoft SQL.

Voici les solutions proposées pour régler ce problème

Si MS SQL est en version 2008 ou 2008 R2 (x86), il faut procéder à une migration vers un SQL/ SQL Express plus récent (2012 et supérieur), dans ce cas, il faut tout supprimer puis repartir de zéro en réinjectant la sauvegarde.

C'est peut-être l'occasion de migrer votre Security Center au passage.

Autrement, vous pouvez aussi à l'aide de Microsoft SQL server Management studio, vérifier que la base KAV est bien en mode de récupération simple.

Nous vous invitons à vous appuyer sur cet article et faire uniquement les étapes 2, 3 et 4 [https://blogs.msmvps.com/vstsblog/2009/08/09/stop-sql-server-transaction-log-ldf-files-from](https://blogs.msmvps.com/vstsblog/2009/08/09/stop-sql-server-transaction-log-ldf-files-from-growing-indefinitely/) [-growing-indefinitely/](https://blogs.msmvps.com/vstsblog/2009/08/09/stop-sql-server-transaction-log-ldf-files-from-growing-indefinitely/)